# **IOT - Exa-M**

chandaraalexis@gmail.com dkhissi.ismael@gmail.com

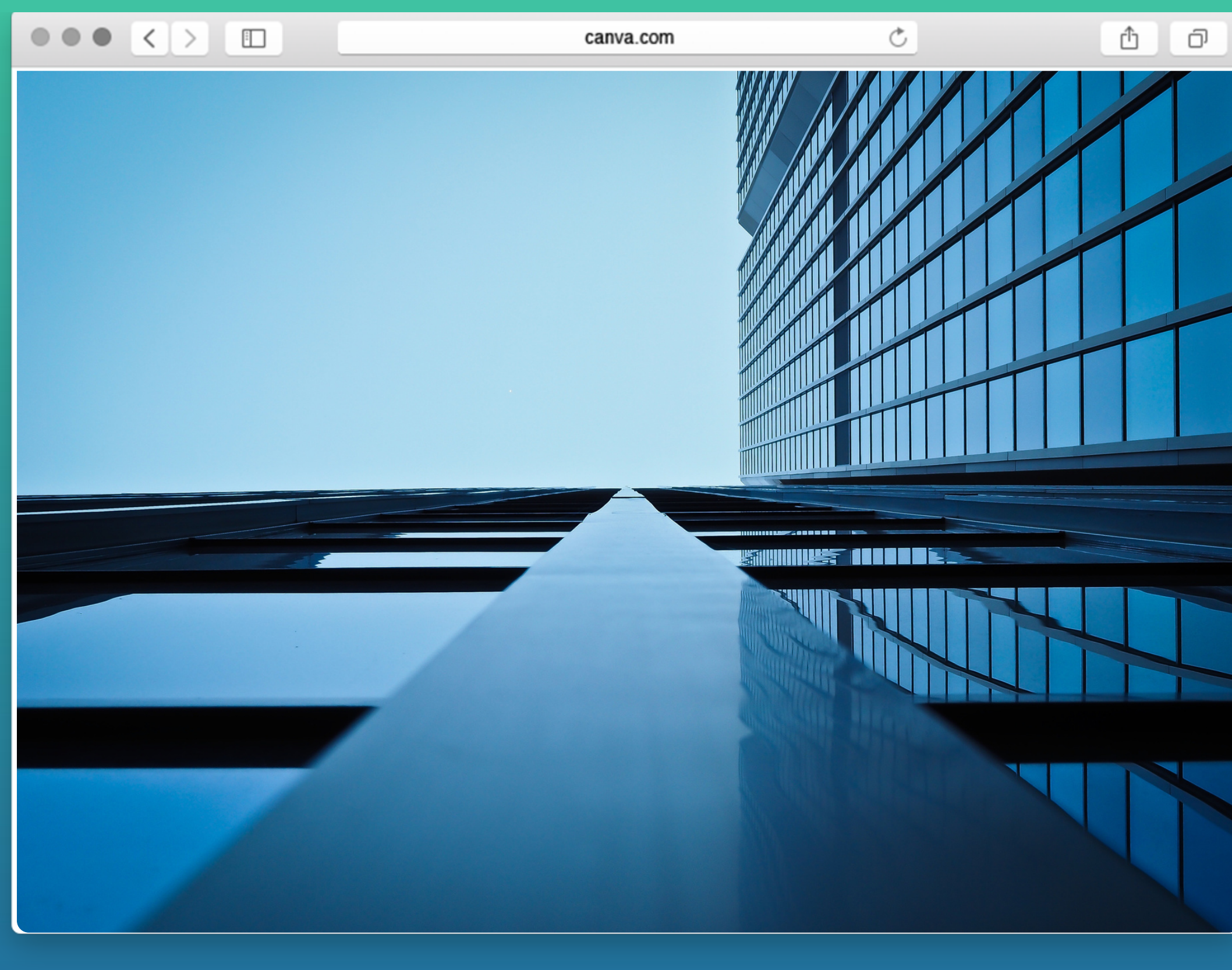

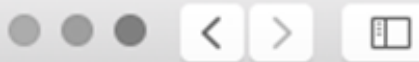

99 Av. Jean Baptiste Clément, 93430 Villetaneuse

### 01 49 [40](https://www.google.fr/search?q=universit%C3%A9+villetaneuse&ie=UTF-8&oe=#) 30 00

## **Alexis CHANDARA Ismael DKHISSI**

PDG

# **Problème / Opportunité**

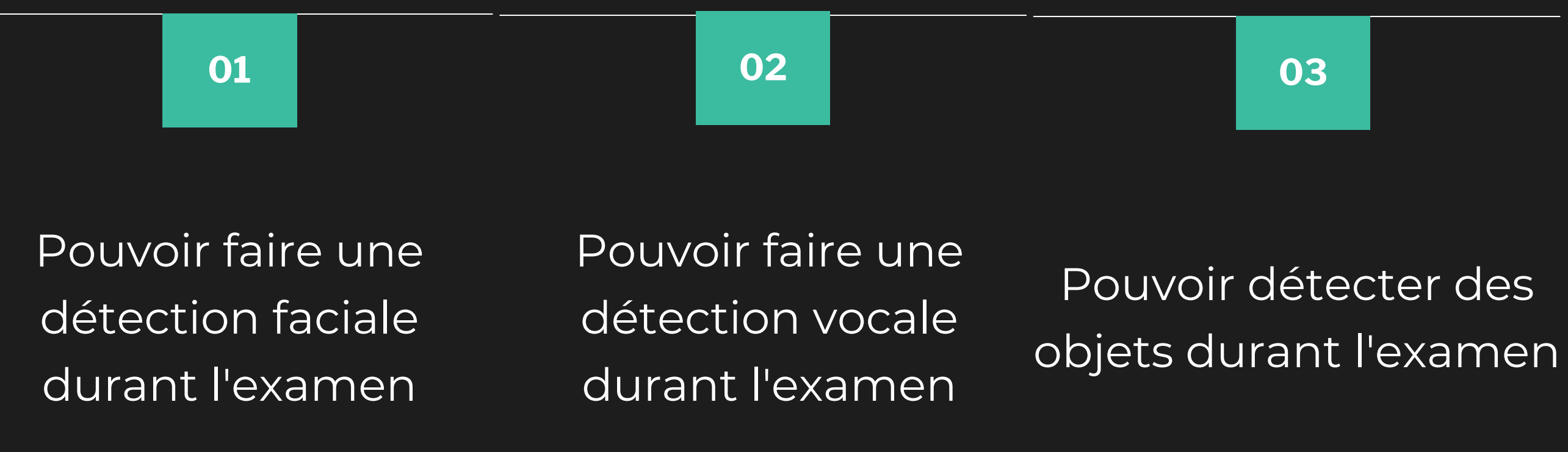

## Comment détecter une fraude avérée durant un examen en ligne

## **04**

Pouvoir détecter les mouvements du candidat durant l'examen

# **Exa-M Notre produit**

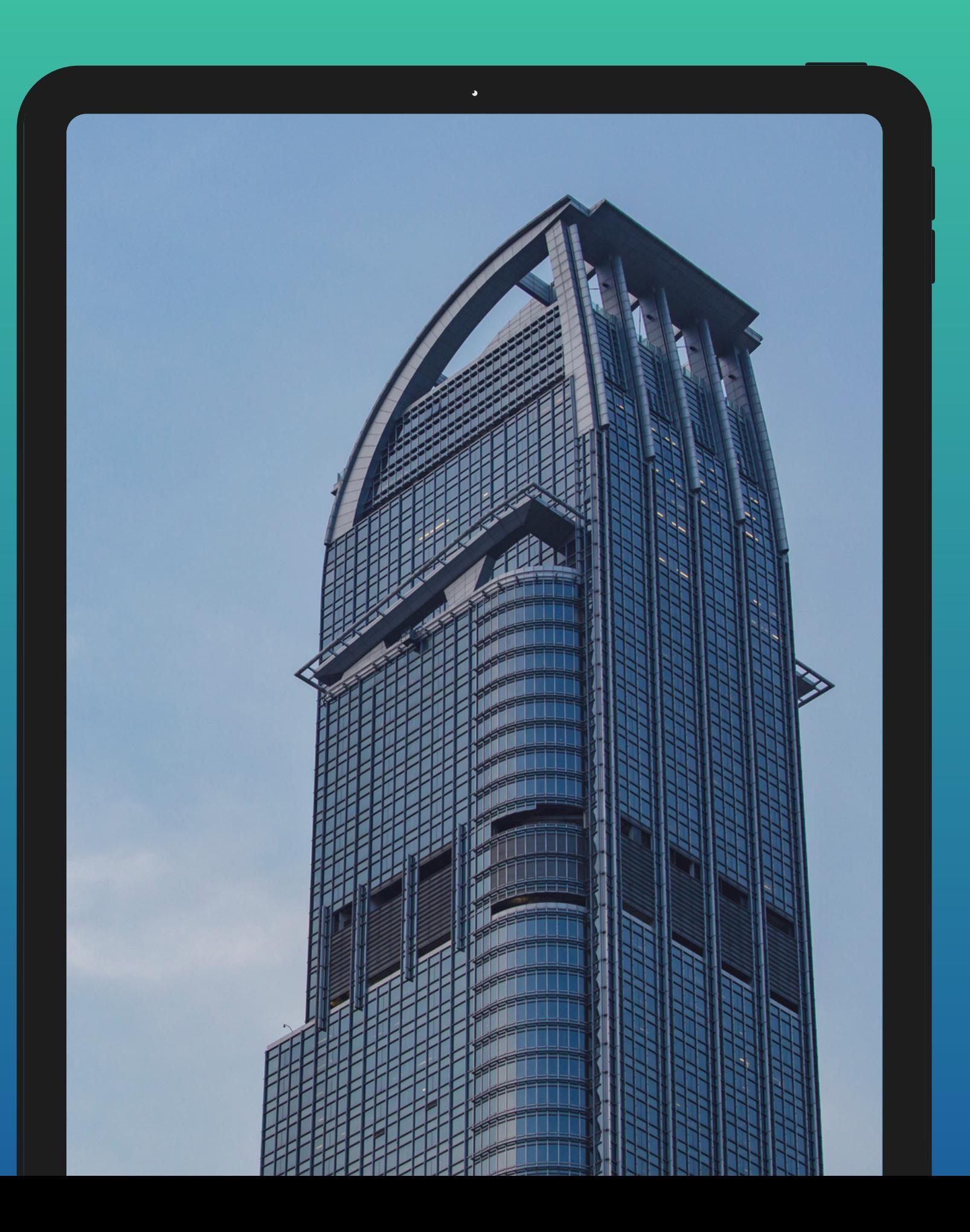

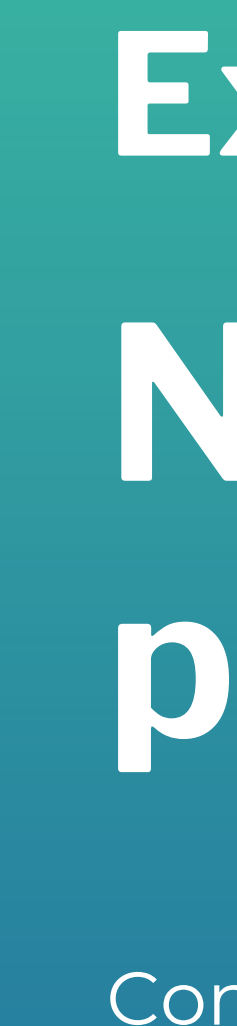

Conçu pour lutter contre les fraudes lors d'un examen en ligne.

## **Conception du produit**

Implémentation d'un accelerometre afin de calculer la vitesse de déplacement du candidat

Pouvoir connecter avec fil ou sans fil l'appareil mobile à l'ordinateur

Implémentation d'un algorithme permettant la détection d'objets en temps réel

### **Serveur Détection facial Détection vocal**

Implémentation d'un algorithme d'intelligence artificiel permetant de détecter un ou plusieurs visages

## **Connexion Accelerometre Détection** d'objets

Implémentation d'un serveur permettant de recevoir des données

Implémentation d'un algorithme d'intelligence artificiel permettant de détecter si un candidat parle

# **La situation actuelle**

La pandémie oblige de nombreuses personnes à travailler en distanciel

### L'intelligence artificielle, un secteur en plein essor en Europe

Prévision du chiffre d'affaires du marché des applications d'IA en Europe (en millions de dollars)

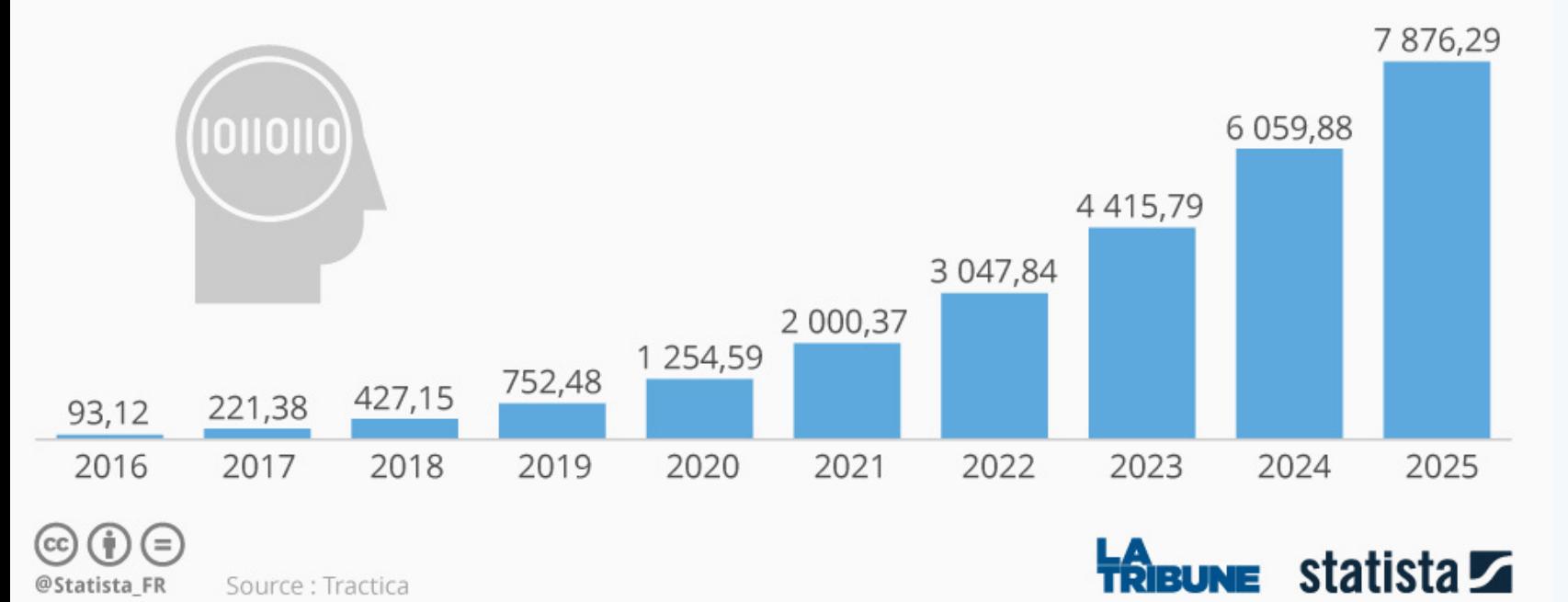

# en Europe

Part des employés qui travaillent

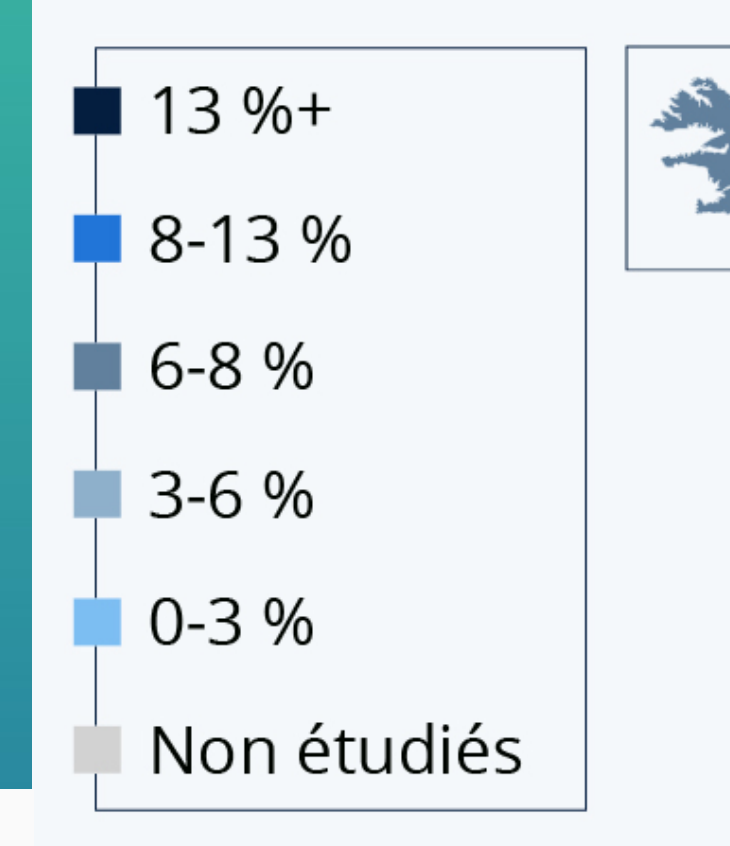

\* dans le total de la population active (15-64 ans). Source: Eurostat

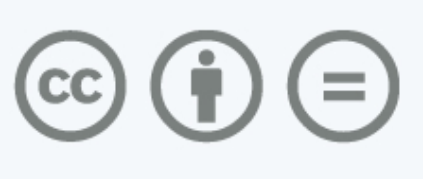

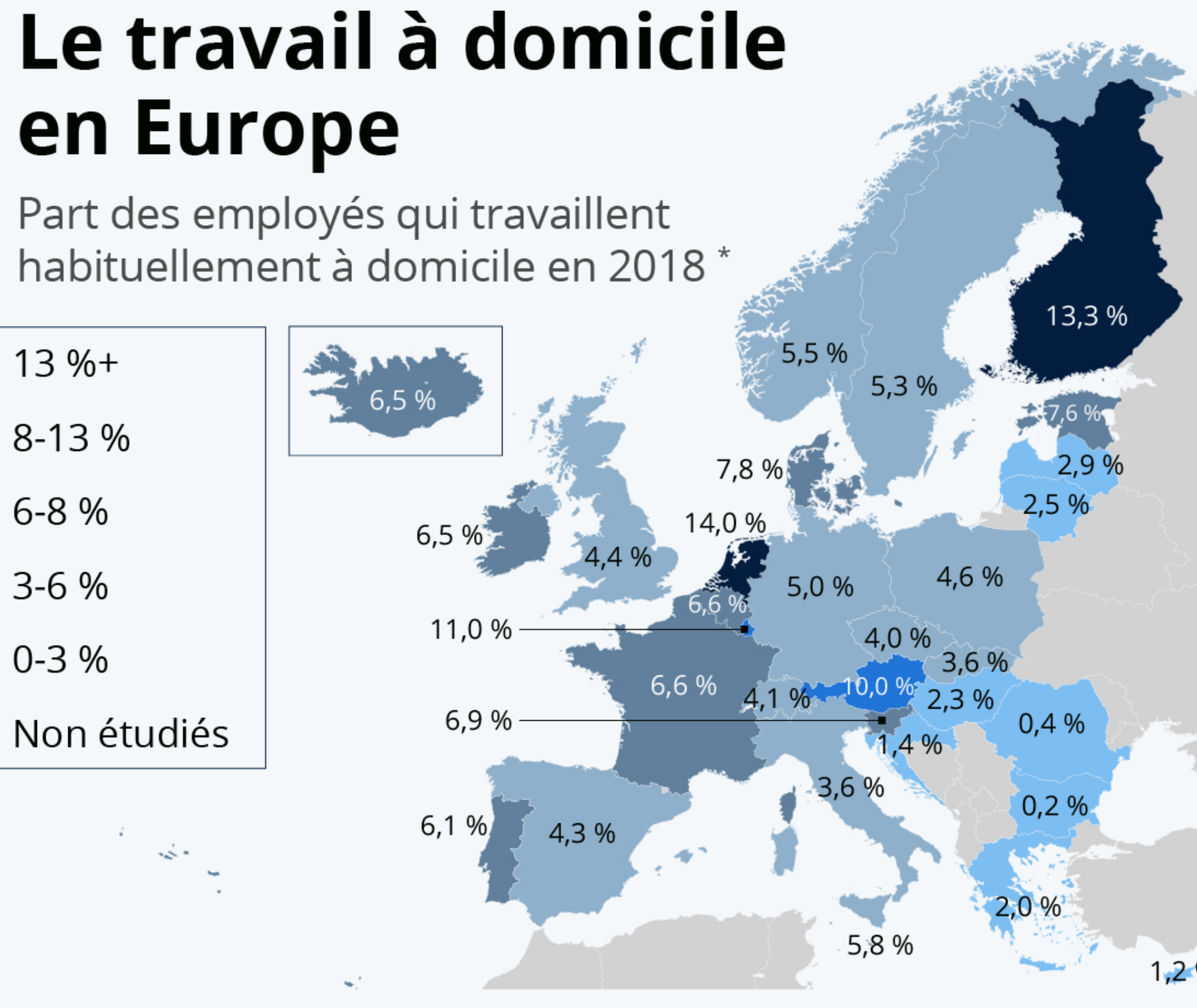

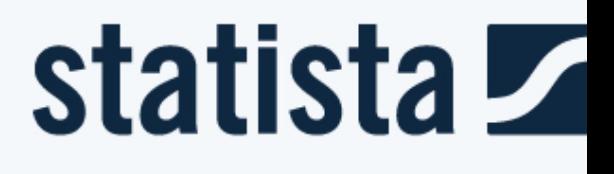

## Les concurrents direct

- Pearson VUE  $\bullet$
- ExamShied  $\bullet$
- ExamOnline  $\bullet$
- eXaminer  $\bullet$
- Caveon  $\bullet$

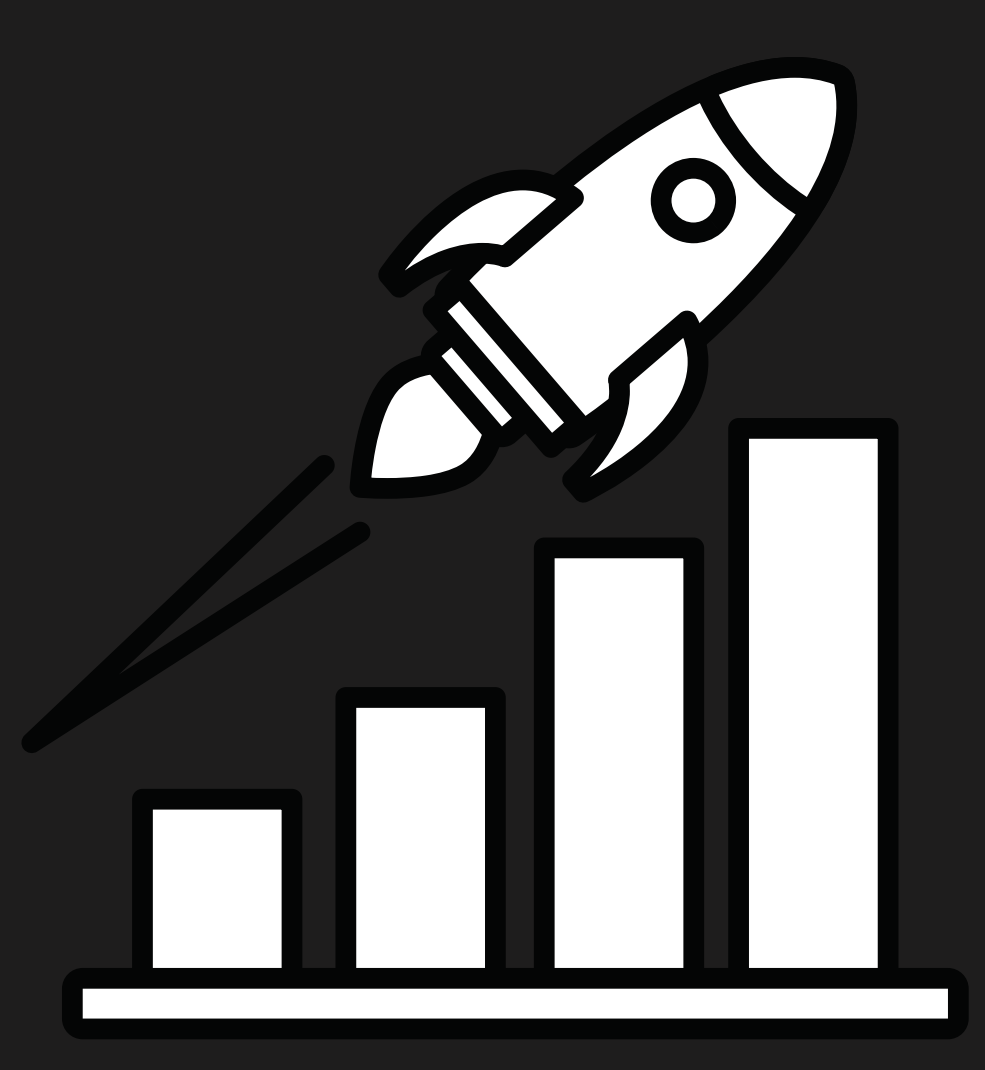

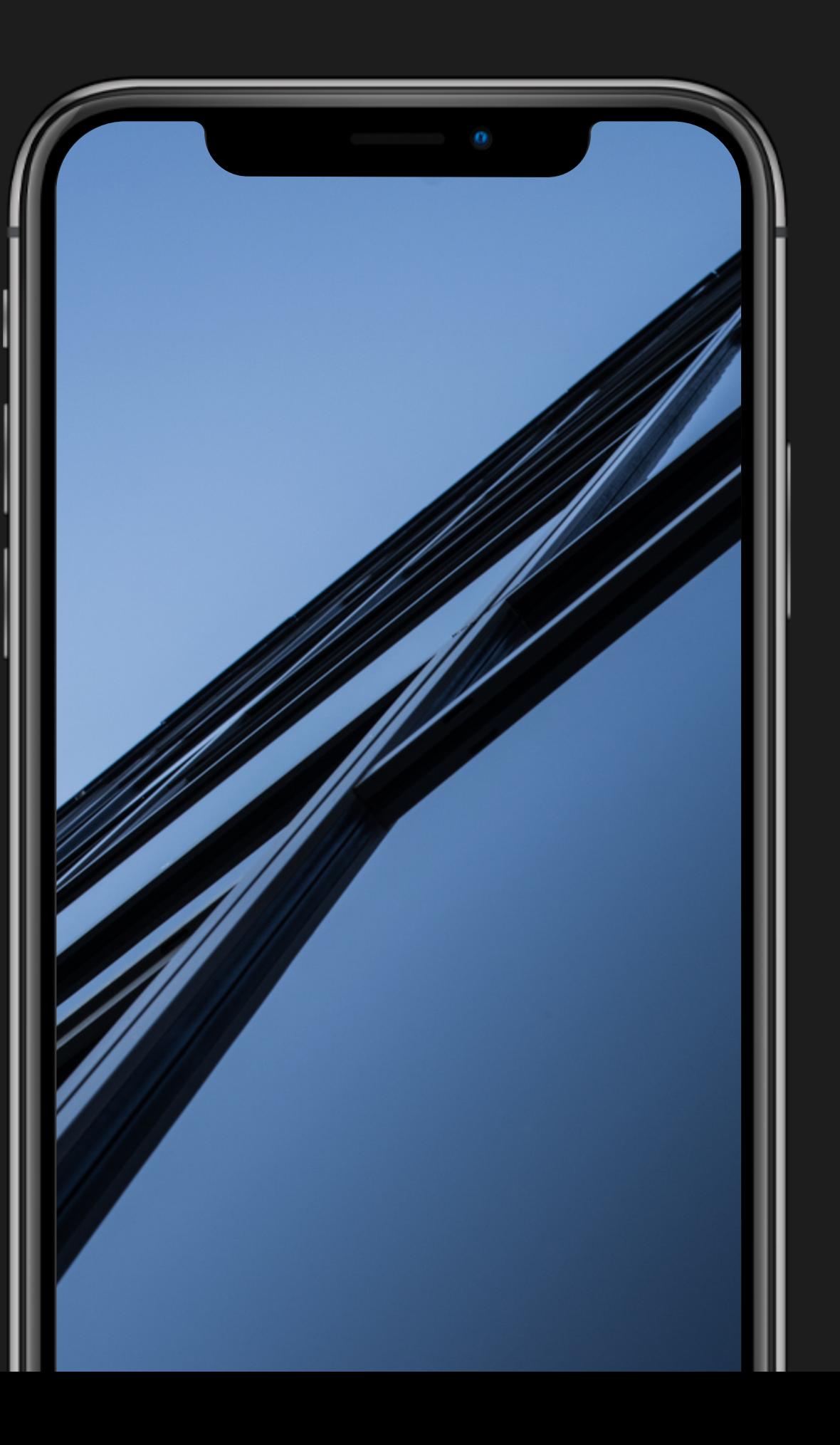

# **Modèle conceptuel**

## UseCase de l'utilisation de l'application

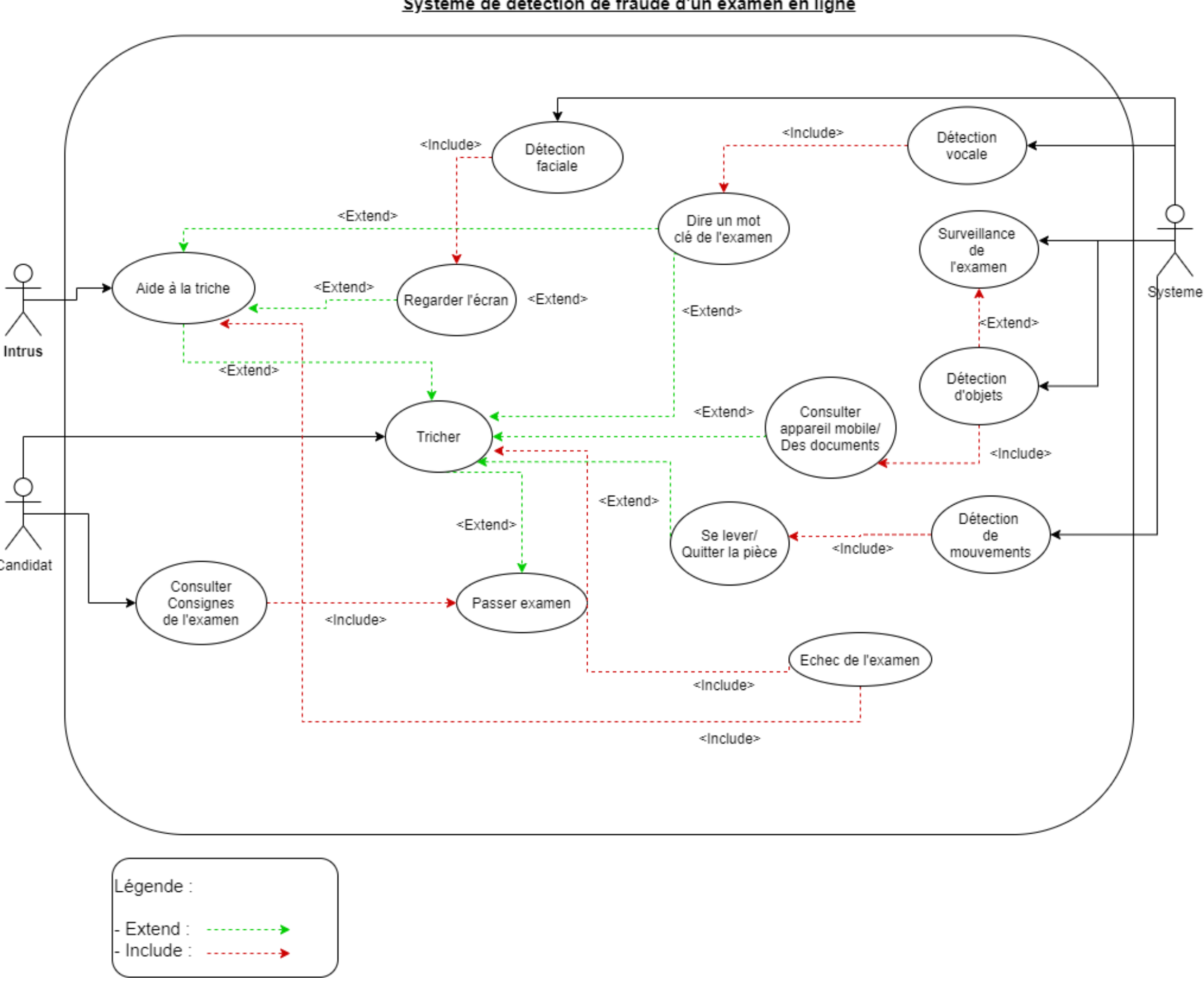

### Système de détection de fraude d'un examen en ligne

## **Configuration et règles**

 ) Placez vous dans une pièce et ne laissez entrer personnes ) Placez votre téléphone sur votre front ) Personne ne peut entrer dans la pièce pendant la session d'examen. Si cela se produit, l'examen est interrompu. ) Pendant l'épreuve, vous ne pourrez recevoir ni aide ni accompagnement de la part de tiers, et vous ne serez pas autorisé à laisser voir à des tiers l'écran d'ordinateur. ) Vous ne pouvez pas utiliser de ressources

) Vous ne devez pas quitter la zone d'examen

) Votre bureau doit être vide

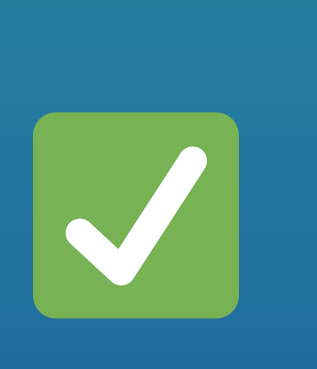

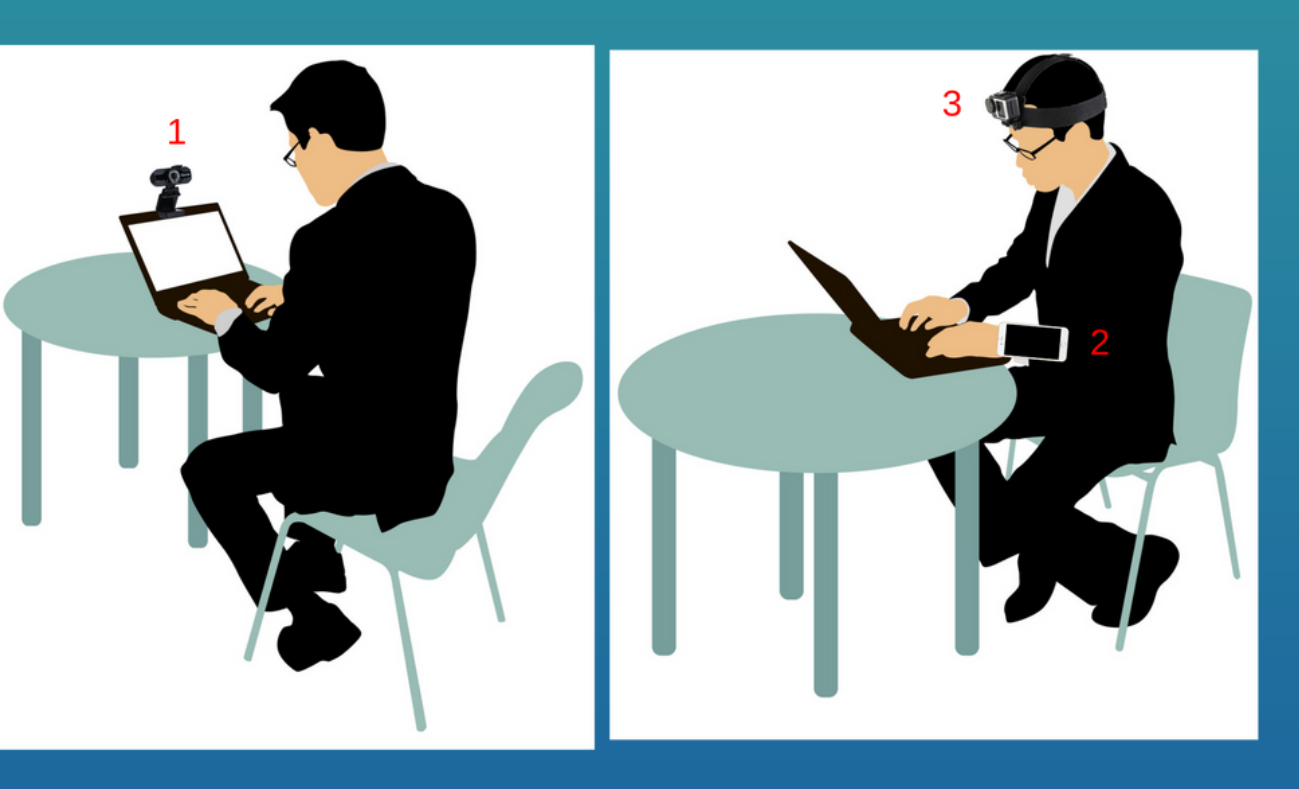

## **Connexion sans fils à** l'ordinateur

## Le but est de pouvoir connecter le téléphone à l'ordinateur sans le câble.

C:\Users\User\AppData\Local\Android\Sdk\platform-tools>adb devices List of devices attached **ZE222G5SQR** device

C:\Users\User\AppData\Local\Android\Sdk\platform-tools>adb tcpip 5555 restarting in TCP mode port: 5555

C:\Users\User\AppData\Local\Android\Sdk\platform-tools>adb connect 10.188.175.245 failed to authenticate to 10.188.175.245:5555

C:\Users\User\AppData\Local\Android\Sdk\platform-tools>adb devices List of devices attached ZE222G5SQR device 10.188.175.245:5555 unauthorized

C:\Users\User\AppData\Local\Android\Sdk\platform-tools>adb kill-server

C:\Users\User\AppData\Local\Android\Sdk\platform-tools>adb connect 10.188.175.245 failed to authenticate to 10.188.175.245:5555

C:\Users\User\AppData\Local\Android\Sdk\platform-tools>adb devices List of devices attached 10.188.175.245:5555 device

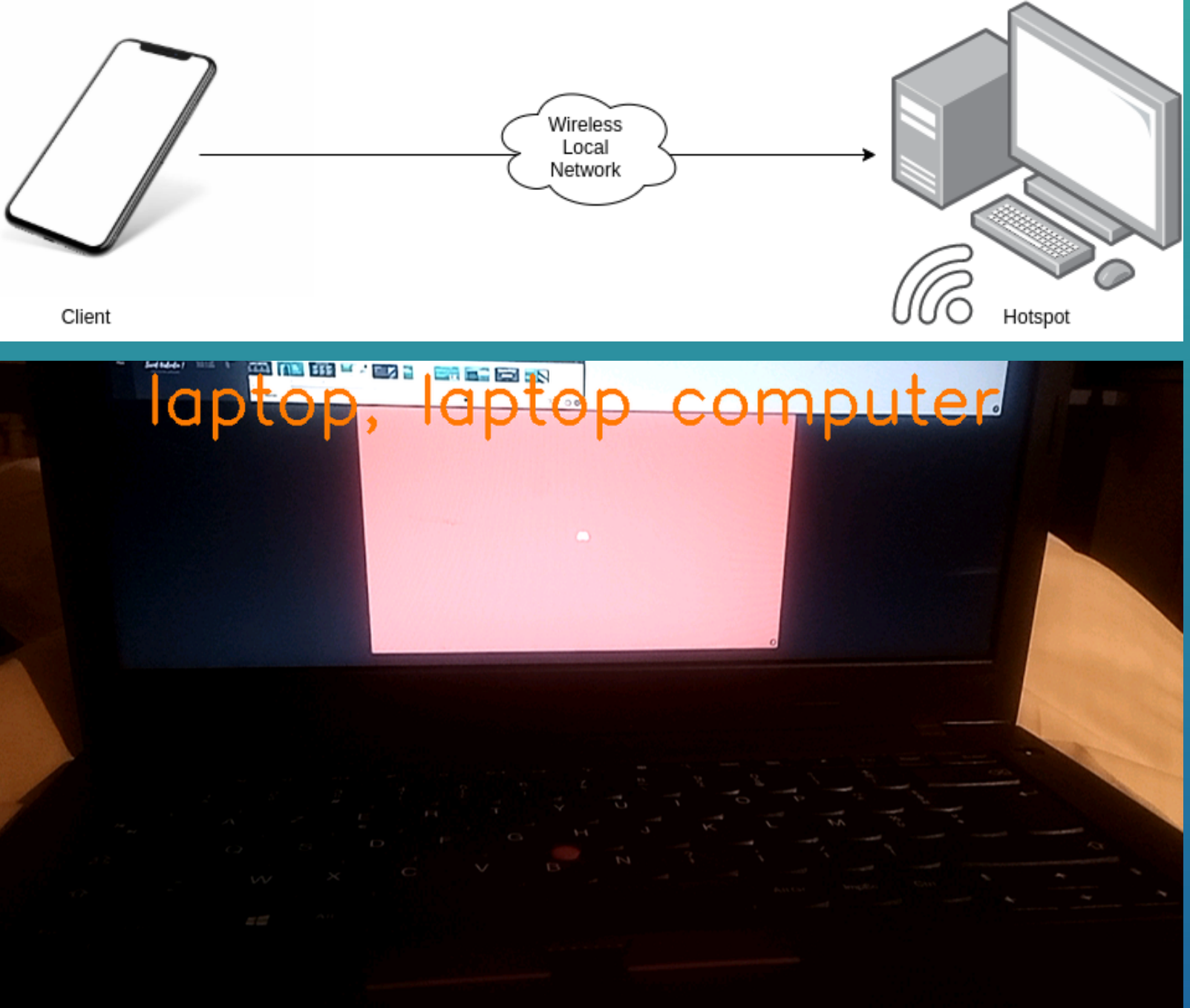

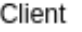

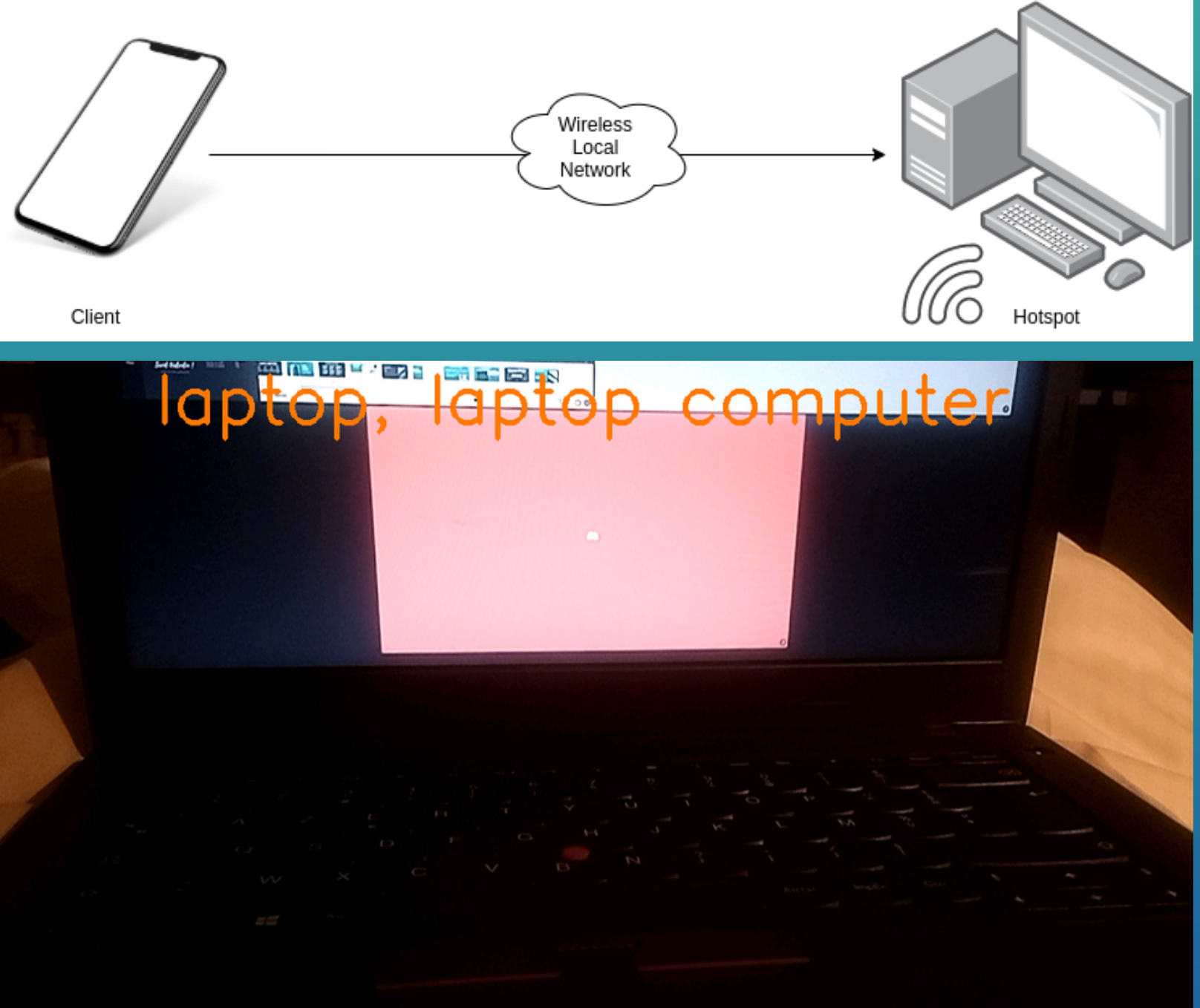

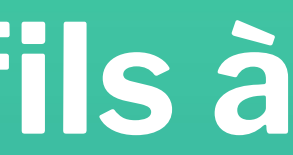

## **Accelerometre**

Problème rencontré :

La force de gravité influence  $\bullet$ toujours l'accélération

$$
A_D = -g - \left(\frac{1}{mass}\right) \sum F_S
$$

On retire la force de pesanteur

$$
\sqrt{x^2+y^2+z^2}-g
$$

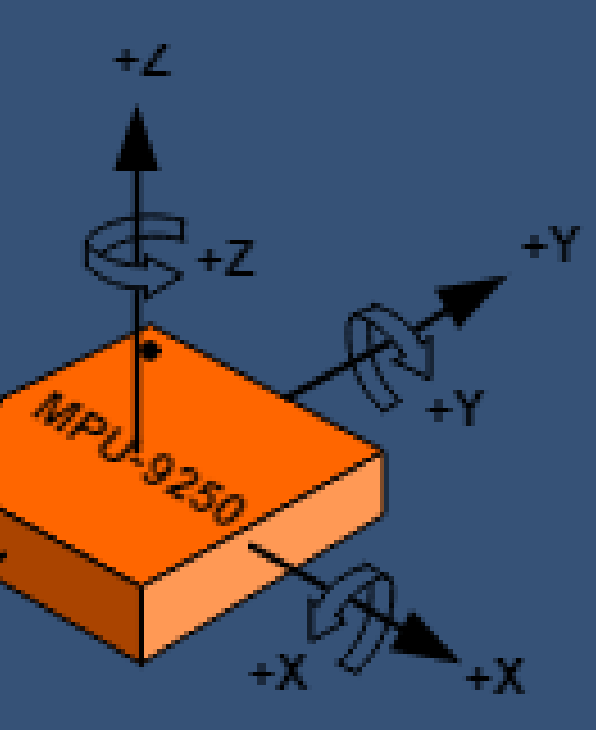

Orientation of Axes of Sensitivity and Polarity of Rotation for Accelerometer ans Gyroscope

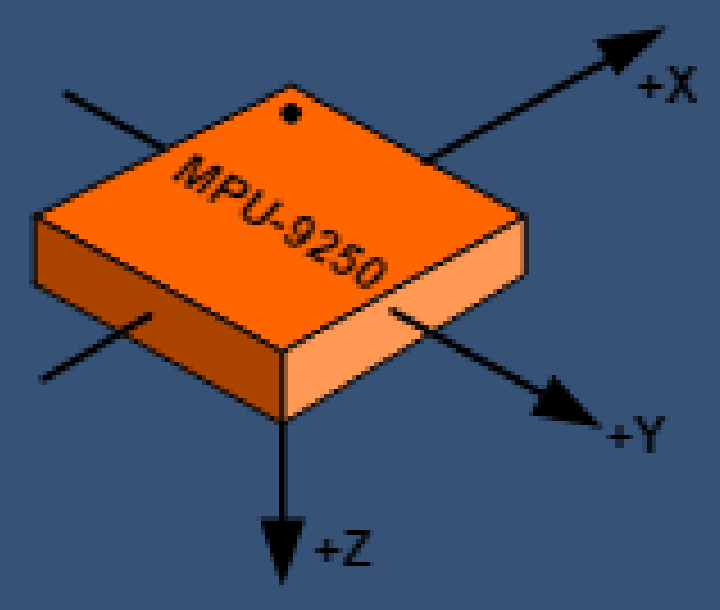

Orientation of Axes of Sensitivity for Compass

### Solution :

## Envoi des données de l'accelerometre

```
class send extends AsyncTask<Void, Void, Void> {
 Socket s;
PrintWriter pw;
PrintWriter pw2;
@Override
protected Void doInBackground(Void...params){
     try {
         s = new Socket( host "10.100.17.96", port 8000);
         pw = new PrintWriter(s.getOutputStream(), autoFlush: true);
         //Log.d(TAG, "message1111 : " + message);
         pw.write(message);
         pw.flush();
         pw.close();
         s.close();
     } catch (UnknownHostException e) {
         System.out.println("Fail1");
         e.printStackTrace();
     } catch (IOException e) {
         System.out.println("Fail2");
         e.printStackTrace();
     return null:
```
#Accepts Incomming Connection

 $clientsocket, address) = self.listensocket.accept()$ 

 $self.$  message = clientsocket.recv(4096).decode() #Receives Message

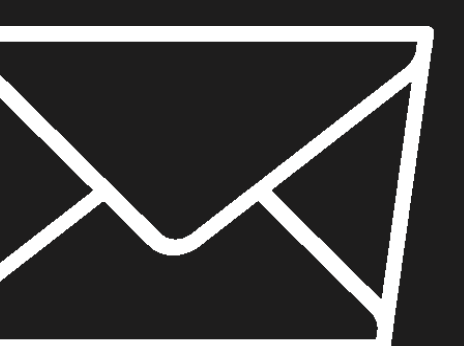

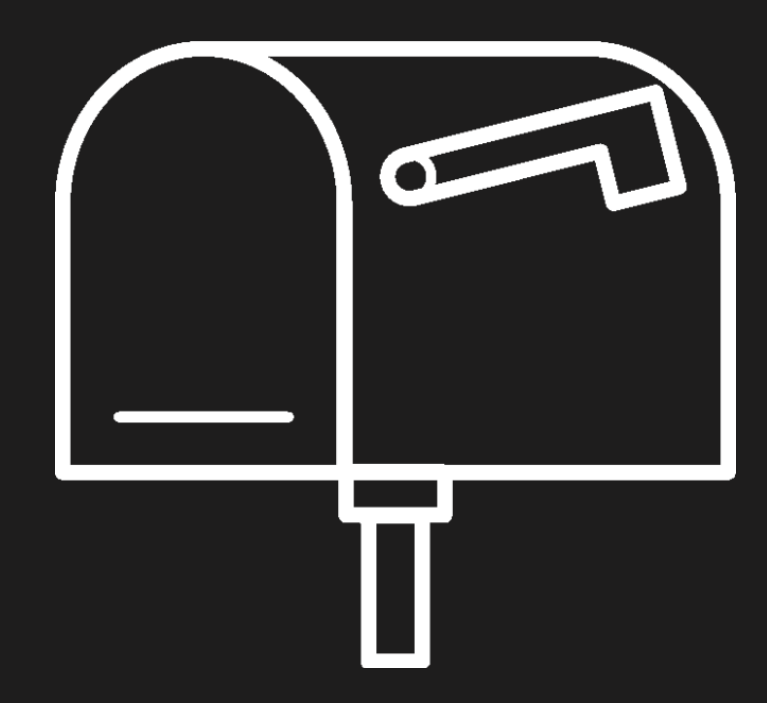

# **Détection d'objets**

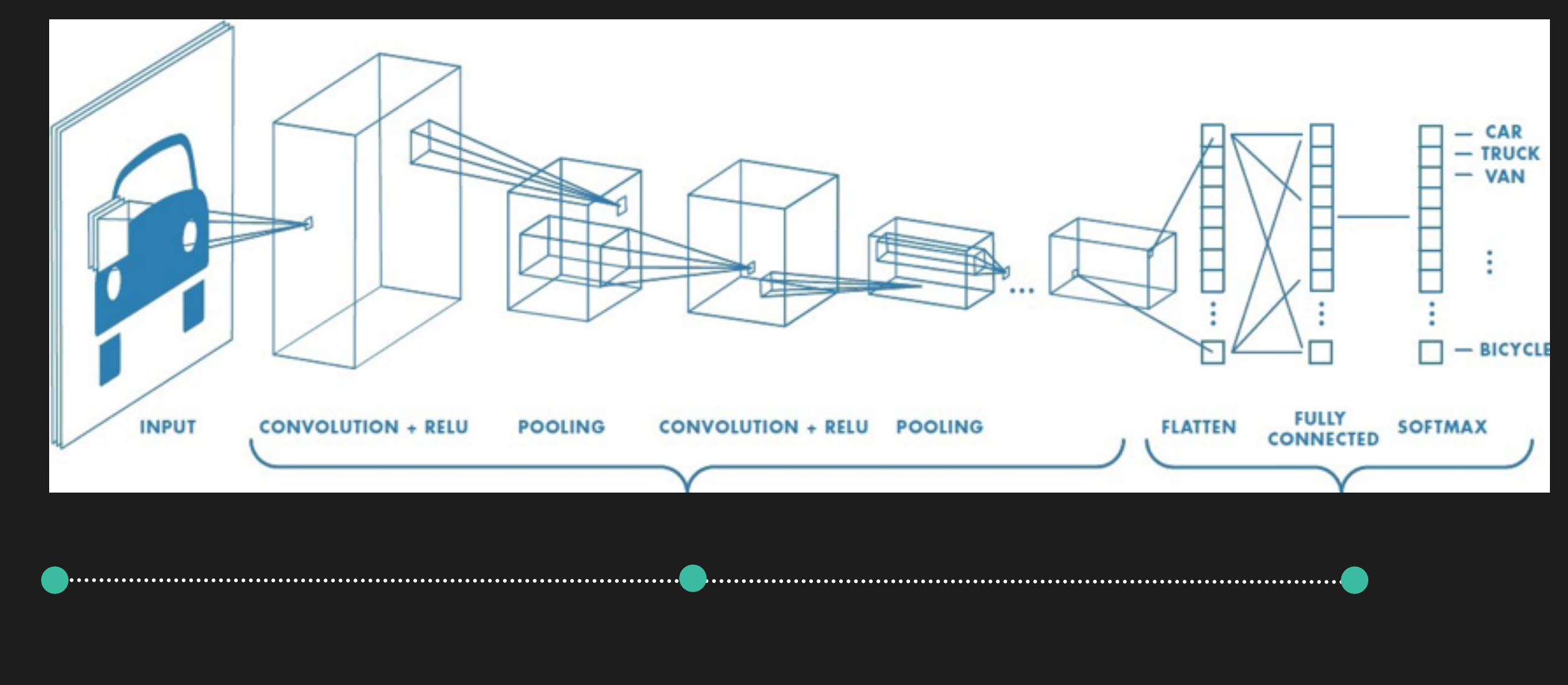

### Image **Feature Learning** Classification

## **Envoie des données des labels prédits**

Ecriture des labels dans le logcat Log.d(TAG, msg: "getPredictedLabel: "+getPredictedClass(classification, classesPath)); Enregistrement du logcat dans un fichier texte *adb logcat -v long time > C:\Users\User\AndroidStudioProjects\logLabel.txt* Lecture du fichier afin de récupérer les labels $\bullet$ #lit le fichier log contenant les labels enregistré par notre application with open(os.path.join(os.path.dirname( \_file ), self.file\_name), |'r') as read\_label:

# Read all lines in the file one by one for line in read label:

# prend le mot apres "getPredictedLabel:" afin de recuperer le label if 'getPredictedLabel: in line:  $self.\label{def:self} \textit{self} = \textit{line.split('getPredictedLabel:')[1]}$  $self.\label{self.1}$  self.label = self.label.lower().replace(" ", "").strip()

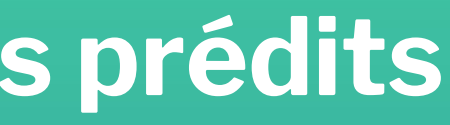

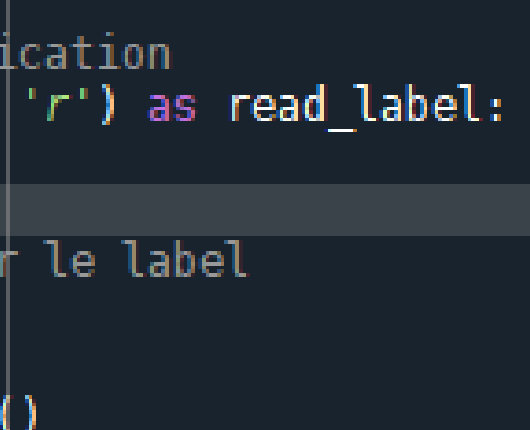

## **Détection faciale**

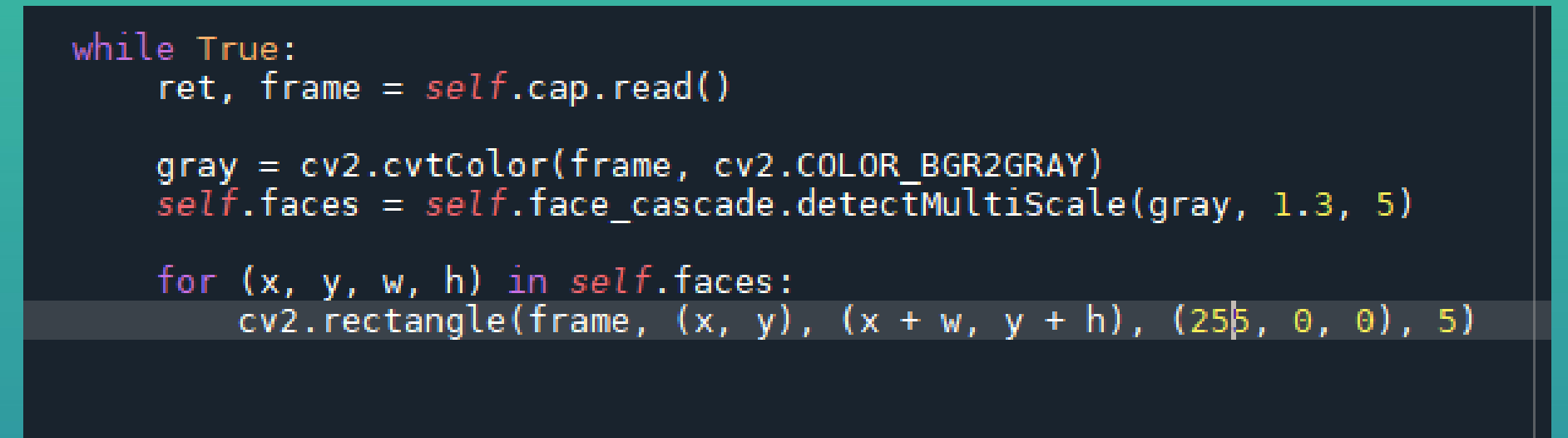

cv2.imshow('frame', frame)

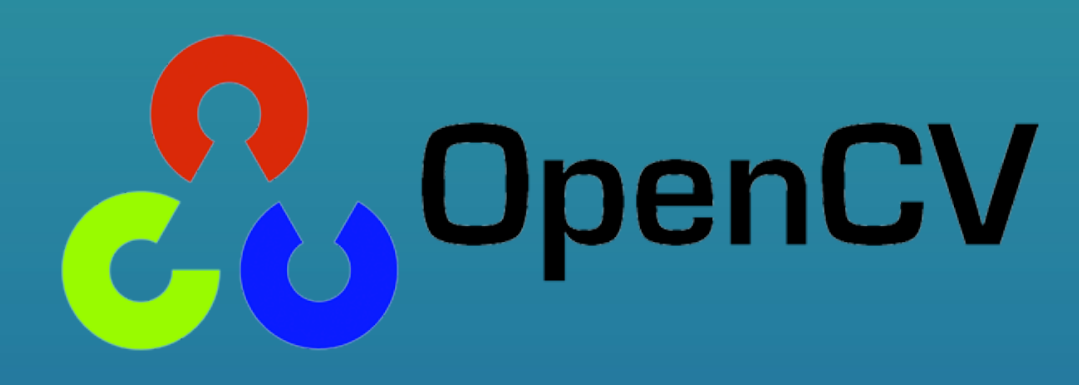

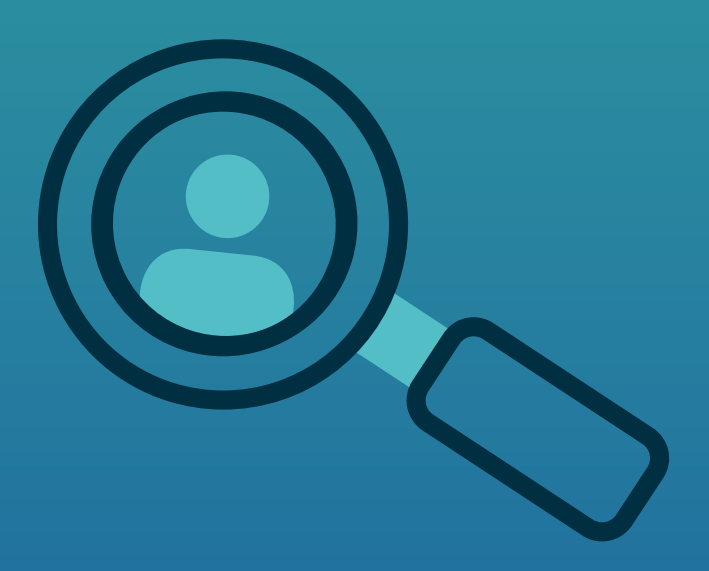

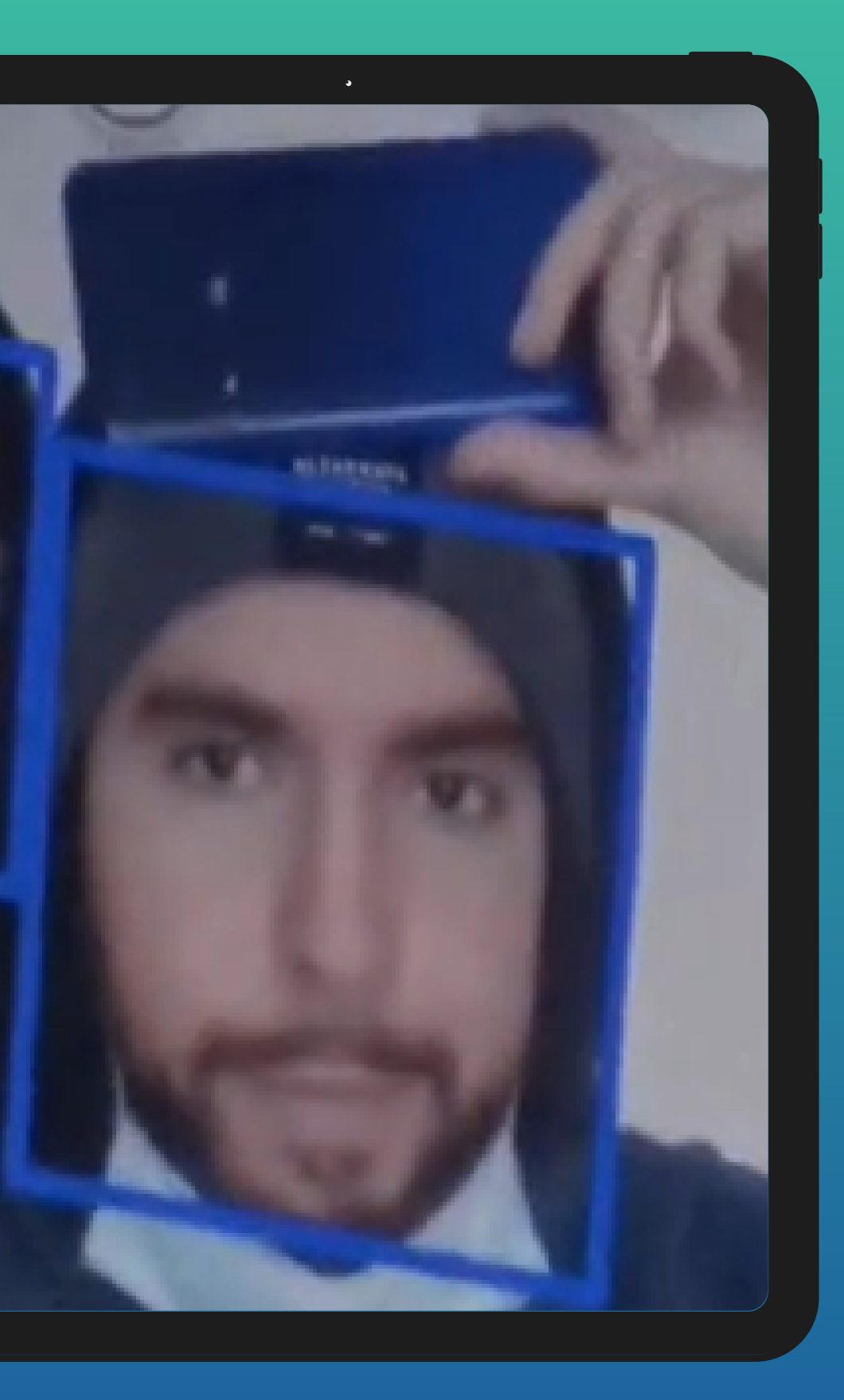

# **Détection vocale**

- Tout ce que dit le candidat est enregistré en temps réel texte
- Lorsqu'un mot clé de l'examen est prononcé, l'examen est arrêté

{'alternative': [{'transcript': 'bye bye', 'confidence': 0.93855584}, {'transcript': 'bye-bye'}, {'transcript': 'salaire bye bye'}, {'transcript': 'itinéraire bye bye'}, {'tra {'alternative': [{'transcript': "pourquoi c'est parce qu'il y a trop de stress en cours", 'confidence': 0.90311927}, {'transcript': "pourquoi c'est long parce qu'il y a trop d {'alternative': [{'transcript': "ouais on peut pas l'éviter sans rire", 'confidence': 0.9150418}, {'transcript': "horaires on peut pas l'éviter sans rire"}, {'transcript': "on  $\Box$  $\Box$ {'alternative': [{'transcript': 'avant les Fred avant les Fred au tout début ce match de foot sur le toit', 'confidence': 0.89152986}, {'transcript': "avant les Fred avant les  $\Box$  $\Box$ 

{'alternative': [{'transcript': "que j'ai bougé vite y a longtemps tu as au moins", 'confidence': 0.82309514}, {'transcript': "que j'ai bougé vu tu y

## Retranscription de la voix en

## **A** Historisation dans un fichier texte

# **Parallélisation des Threads**

#lancement du serveur  $serv = Server()$ serv.openserver() serv.start()

#lancement de la camera  $c$ amera =  $C$ amera $()$ camera.start()

#lancement de la reconnaissance vocale  $voice = Voice\_recognizer()$  $voice.start()$ 

Serveur **Caméra** Caméra Voix

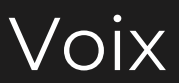

## **Démonstration de l'application**

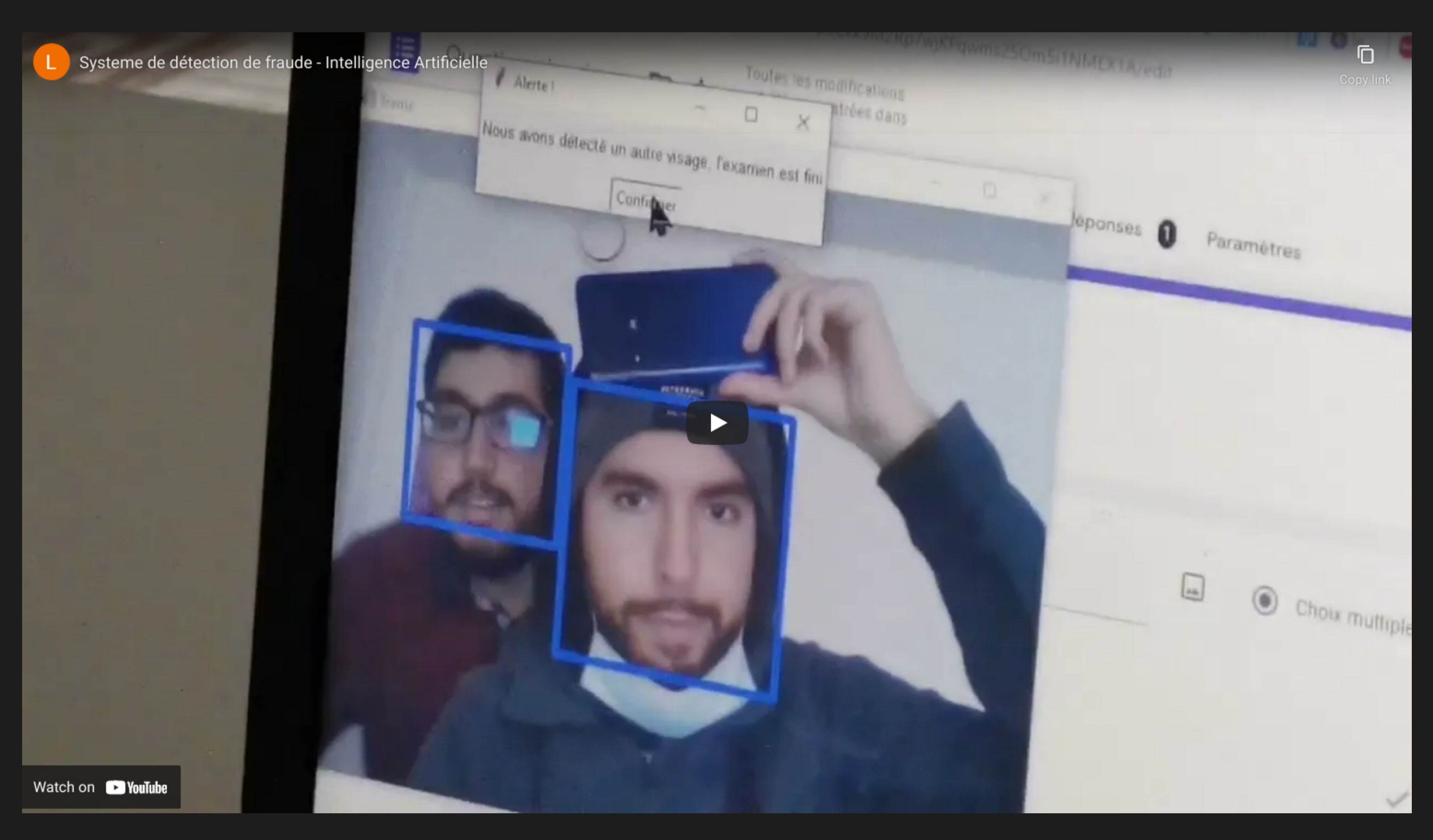

## **Merci pour votre attention**

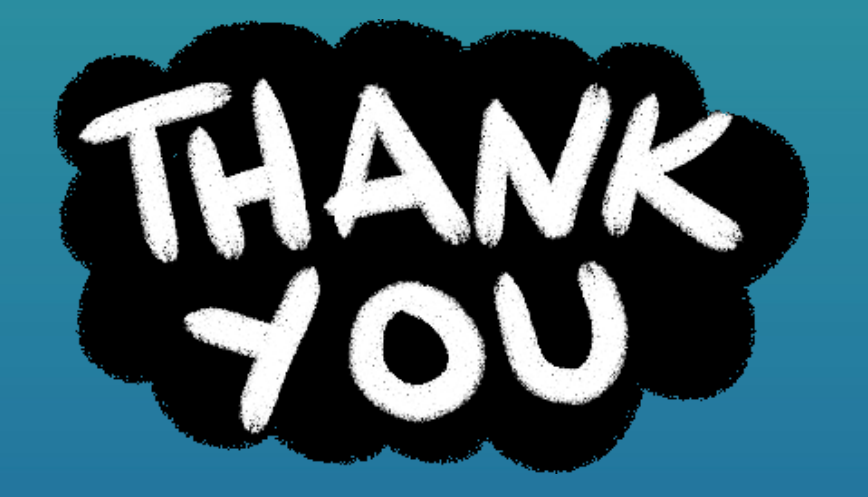

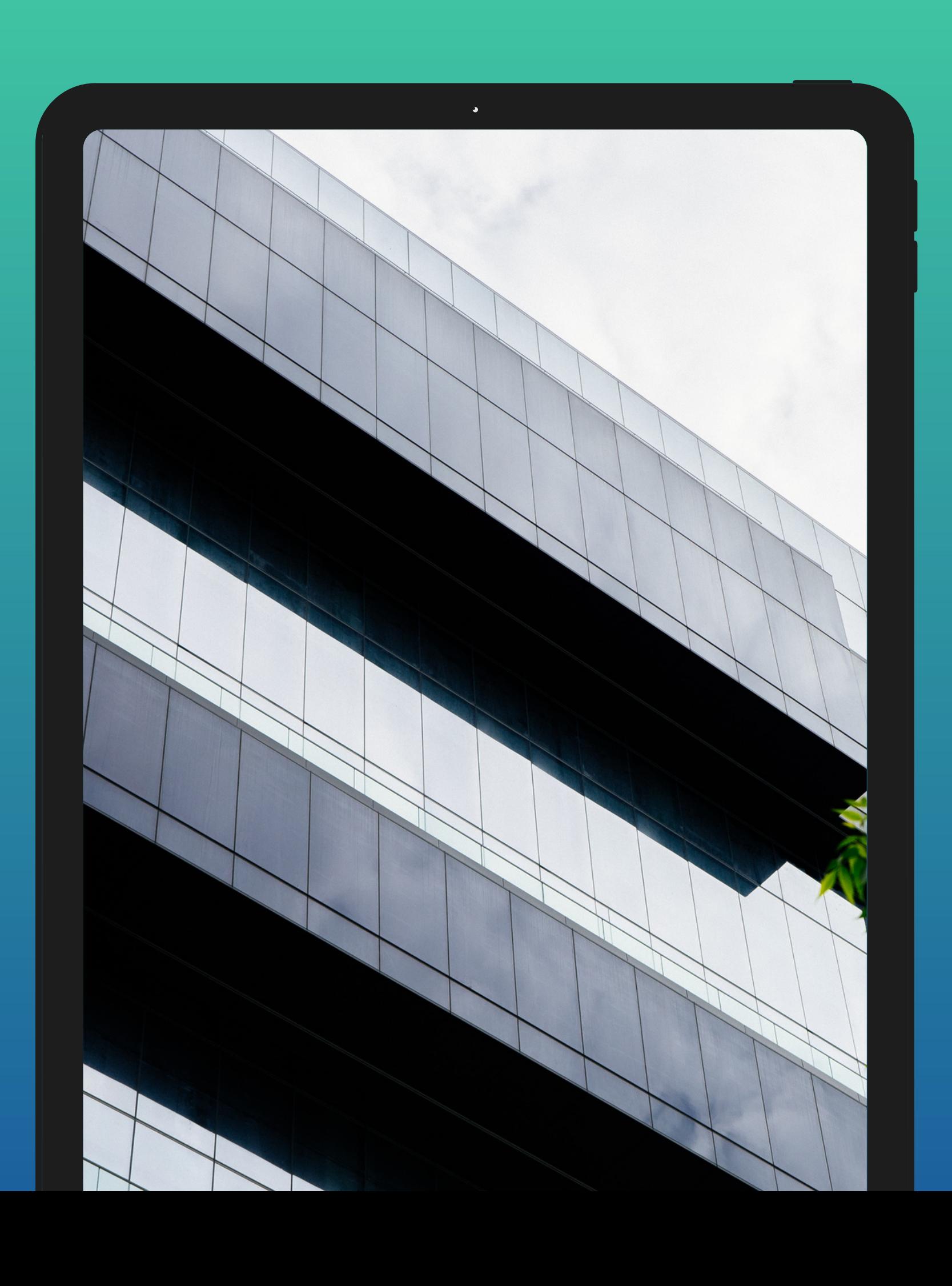